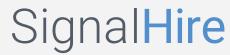

## How to delete a project?

Go to Job Projects section. Open the Job Project you would like to delete by clicking on it. To delete the project, click on the Bin icon located next to a name of your Job project.